# **Popebu CMS Documentation**

*Release 1.0.0*

**Paula Grangeiro**

**out 03, 2017**

## Sumário

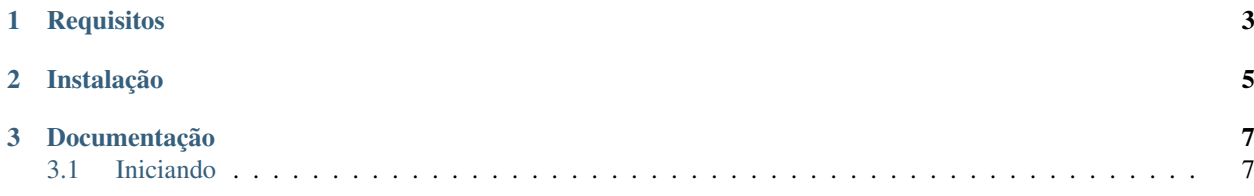

Popebu é um CMS opensource baseado no [Django.](https://www.djangoproject.com/)

Sinta-se a vontade para fazer um fork ou relatar um incidente no repositório do projeto.

# CAPÍTULO 1

## Requisitos

- <span id="page-6-0"></span>• Python 2.7+
- Pip
- Mysql
- mysql-connector-python
- Virtualenv (opcional)

## CAPÍTULO 2

## Instalação

<span id="page-8-0"></span>1. Depois de baixar o código do projeto e descompactá-lo em uma pasta, é necessário instalar as bibliotecas de dependência do projeto. Caso tenha optado por utilizar o virtualenv, crie e ative o seu ambiente antes da instalação das bibliotecas.

\$ pip install -r popebu/conf/requirements/requirements.txt

2. Depois de instalar as bibliotecas, inicie o servidor da aplicação. Caso esteja desenvolvendo um projeto local, o servidor de desenvolvimento do Django pode ser utilizado.

\$ python manage.py runserver

- 3. Em um primeiro acesso, é exibida a página de setup do Popebu onde você deve informar alguns dados básicos para a configuração inicial do projeto.
- 4. Depois de concluir a configuração do projeto com sucesso, reinicie o servidor da aplicação.

## CAPÍTULO 3

## Documentação

### <span id="page-10-1"></span><span id="page-10-0"></span>**Iniciando**

A área administrativa do Popebu está disponível em <url>/admin

### **Logando**

Para um primeiro acesso, utilize o usuário criado na configuração do projeto.

### **Criando usuários**

Para criar novos usuários acesse o menu Auth > Usuários.

As permissões do usuário estão divididas em três grupos:

- Administrador: Possui acesso à todas as áres do sistema.
- Redator: Possui acesso somente as áreas relativas à postagens.
- Segurança: Possui acesso somente as áreas de autorização do sistema.

Ao concluir com sucesso o cadastro do usuário, uma senha temporária será enviada para o email informado no cadastro.

#### **Postando conteúdo**

Para criar novas postagens acesse Administração > Postagens.

#### **Widgets**

Os widgets são as partes que compõem o template.

- Templates: Blocos e Includes O sistema de template do Django permite o máximo reaproveitamento de código através de blocos e includes.
	- Blocos: Observe esses dois arquivos:

#### pai.html

```
<html><head>
        {% block head %}
        <title>Ola, Mundo!</title>
        {% endblock %}
   </head>
   <body>
        {% block content %}{% endblock %}
   </body>
</html>
```
filho.html

```
{% extends "pai.html" %}
{% block content %}
   <p>Olá, mundo!</p>
{% endblock %}
```
O template denominado pai possui todo o html básico do template, enquanto o filho possui somente parte de um html dentro de uma tag {% block content %}{% endblock %}. O que ocorre aqui é que quando o template filho.html for renderizado para browser ele vai possui todo o html do template pai.html, exceto a parte do bloco content, que na verdade será a parte do html descrita no template filho. Isso acontece porque o template filho extende (observe a primeira linha do arquivo filho.html) do template pai, ou seja, herda do template pai.

– Include Os includes servem para renderizar html diretamente para algum template. Blocos podem conter includes, mas includes não podem conter blocos. Includes funcionando adicionando a tag {% include "arquivo.html" %} diretamente no template.

Para mais informações, consulte a documentação do Django sobre [templates.](https://docs.djangoproject.com/en/1.6/topics/templates/)

- Views e templatetags As views e as templatetags são as responsáveis por gerar os dados que serão renderizados para os templates.
	- Views Views são utilizadas para realizar consultas e retornar o resultado para um template específico. Observe os exemplos abaixo:

views.py

```
from django.shortcuts import render_to_response
from administracao.models import Postagem
from django.template import RequestContext
def index(request):
   result = Postagem.objects.filter(rascunho=False)
   return render to response(
        'blog/index.html',
        {'result': result},
        context_instance=RequestContext(request))
```
index.html

```
{% extends "blog/base.html" %}
{% block content %}
    <div>
         {% for item in result %}
         \langle \text{div} \rangle<h2><a href="{{ item.get_absolute_url }}">{{ item.titulo }}
\leftrightarrow </a> </h2>
              <div>{{ item.conteudo }}</div>
         \langle div>{% endfor %}
    \langle div>
{% endblock %}
```
O método index presente no arquivo views.py faz a consulta de todas as postagens cadastradas e retorna os dados para o arquivo index.html

- Templatetags São utilizadas para renderizar consultas para parte de um template. Observe abaixo:
	- sidebar\_tags.py

```
from django import template
from auth.models import UserProfile
register = template.Library()@register.inclusion_tag('usuarios.html')
def get_usuarios(context):
    result = UserProfile.objects.filter(is_active=True)
    return {'result': result}
```
usuarios.html

```
<div class="users">
{% for item in result %}
    \langle h4 \rangle{{ item.first_name }}\langle h4 \rangle<p>{{ item.biografia }}</p>
{% endfor %}
\langle div>
```
O método get\_usuarios presente no arquivo sidebar\_tags.py consulta os perfis de usuários cadastrados e retorna os dados para o arquivo usuarios.html. Observe que este arquivo não possui nenhum bloco, nem extende de nenhum template. Para que este aquivo seja renderizado, é necessário que em algum template (pai ou filho) carregue o arquivo sidebar\_tags e faça a chamada do método get\_usuarios, confome abaixo:

pai.html

```
<html>
   <head>
        {% block head %}
        <title>Ola, Mundo!</title>
       {% endblock %}
    </head>
    <body>
        {% block content %}{% endblock %}
        {% load sidebar_tags %}
        <div>
```

```
{% get_usuarios %}
        \langlediv></body>
</html>
```
Sempre que criar um novo arquivo de templatetags, lembre-se de reiniciar o servidor da aplicação. Para maiores informações, leia a documentação do Django sobre [views](https://docs.djangoproject.com/en/1.6/topics/http/views/) e [templatetags.](https://docs.djangoproject.com/en/1.6/howto/custom-template-tags/)